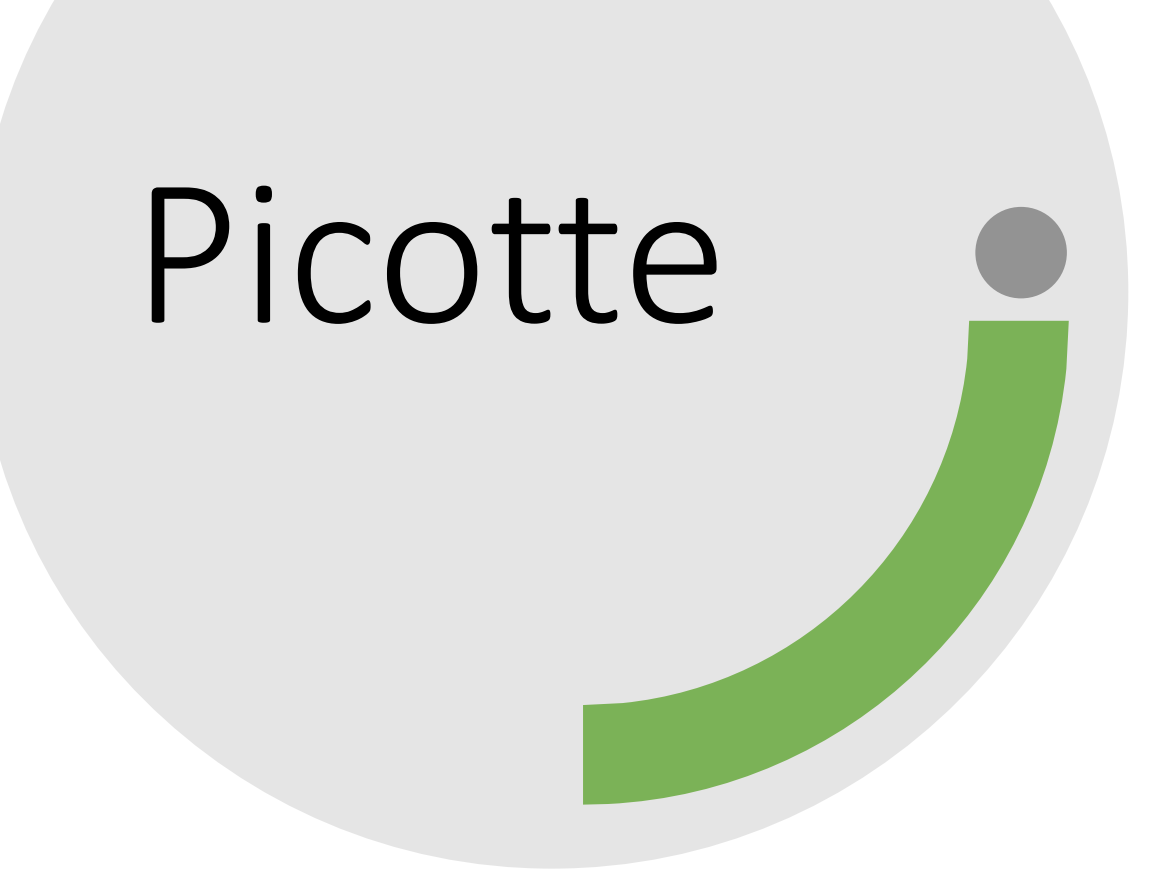

Hoang Oanh Pham **URCF coop** 

#### What is Picotte?

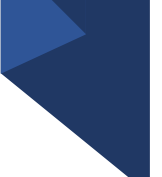

• A High-Performance Computing (HPC) cluster runs Slurm.

(More about Slurm:

[https://proteusmaster.urcf.drexel.edu/urcfwiki/index.php/URCF\\_Workshops](https://proteusmaster.urcf.drexel.edu/urcfwiki/index.php/URCF_Workshops_and_Talks) and Talks)

- Picotte has:
	- One management node
	- One login node
	- 88 computer nodes

## Using Picotte:

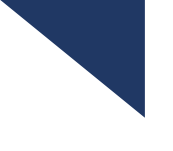

- Login
- Create or use installed program
- Create job script
- Submit the job script
- View the result

# Login

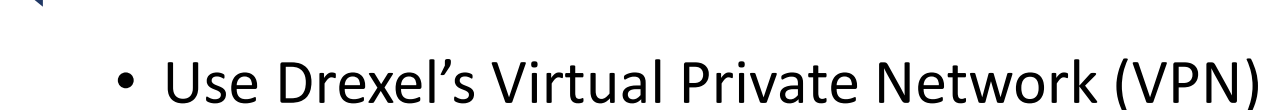

- Download Cisco Anyconnect VPN Client
- Access [https://vpn.drexel.edu](https://vpn.drexel.edu/)
- Follow instruction on<https://drexel.edu/it/help/a-z/VPN/>

# Login

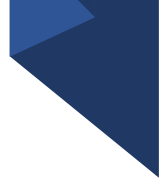

• SSH into picottelogin.urcf. drexel.edu

• Launch the SSH

program

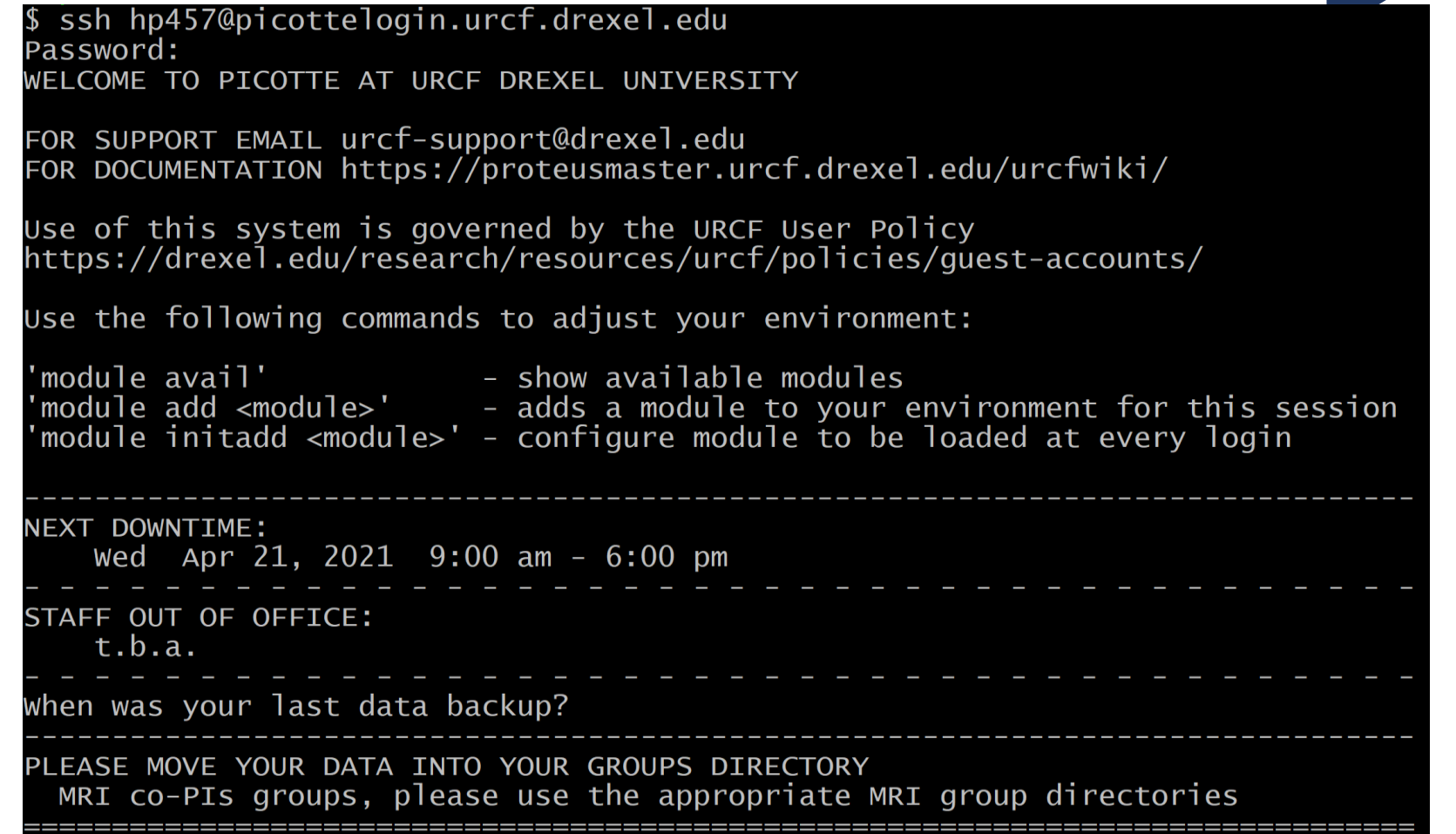

## Tips for login

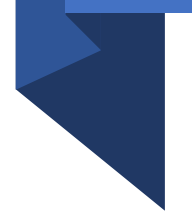

- For Mac Users:
	- Terminal app
- For Windows Users:
	- OpenSSH in Windows 10
	- To use a GUI on the login nodes: MobaXterm

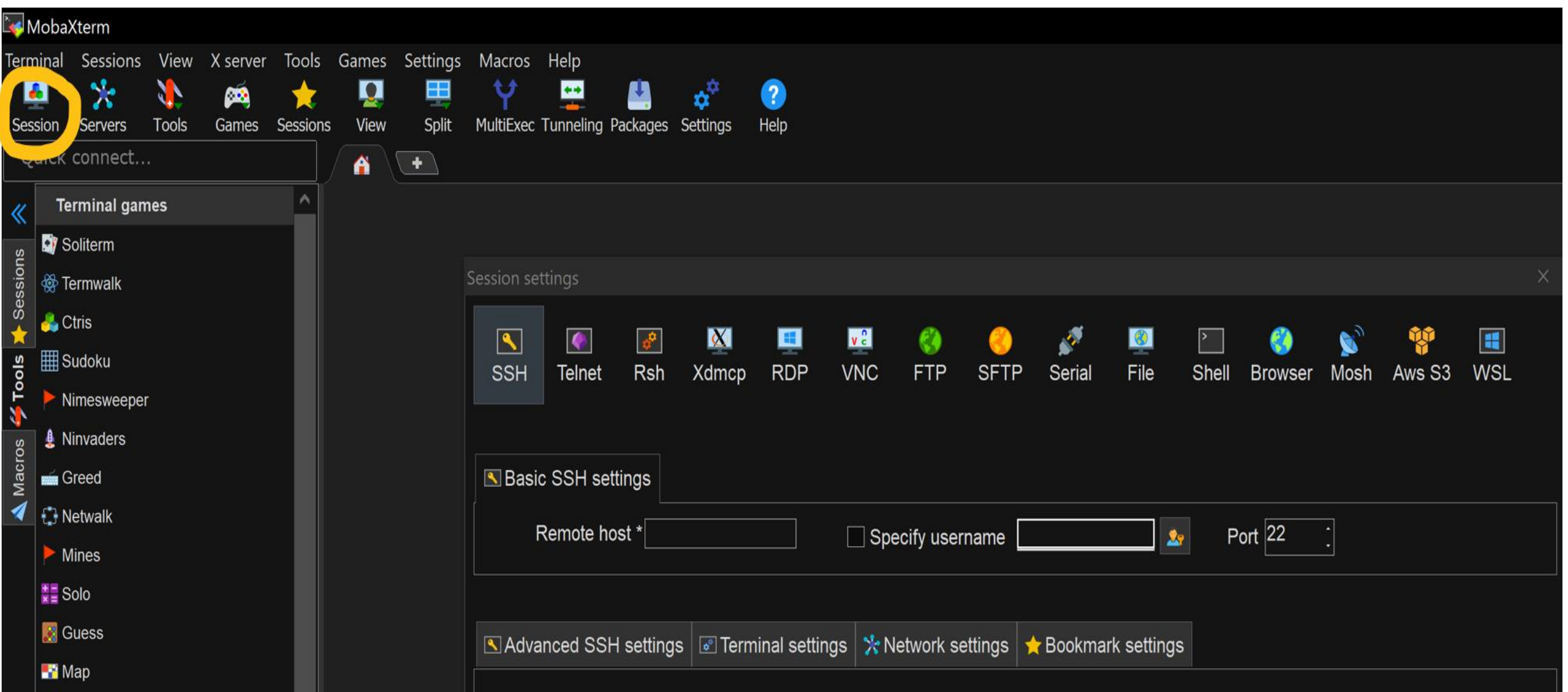

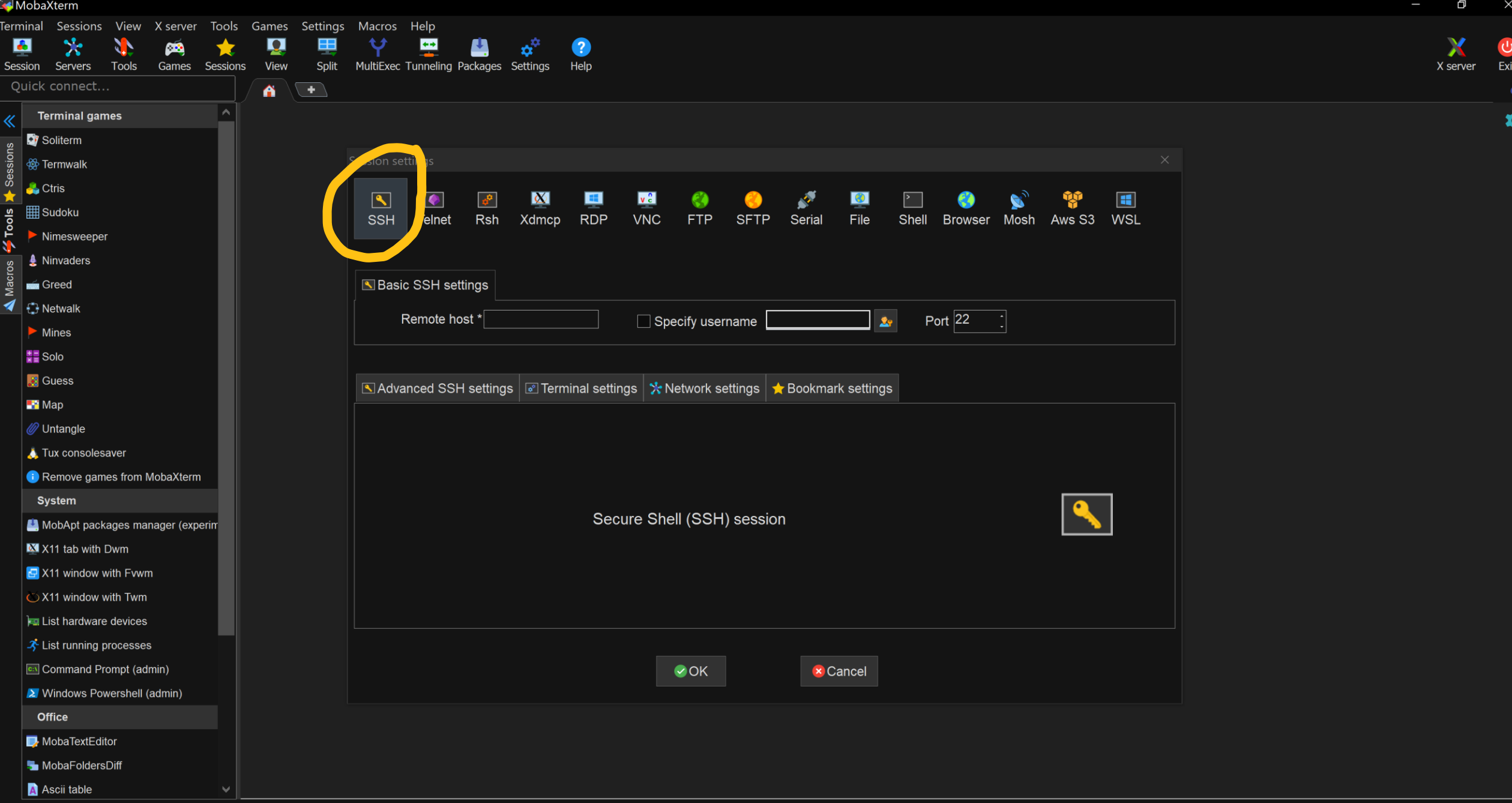

#### Ð MobaXterm  $\times$ Terminal Sessions View Xserver Tools Games Settings Macros Help 突  $\overline{\phantom{0}}$ Χ  $\bullet$  $\sum_{i=1}^{n}$ p Ŧ ひ Ł  $\alpha^\circ$  $\bullet$  $\theta$ **CON** MultiExec Tunneling Packages Settings Exit Session Servers **Tools** Games Sessions View Split Help X server Quick connect..  $\sqrt{1}$ Ä Uî **Terminal games** ☆  $\ll$ Soliterm isio **A** Termwalk မိ  $\bigcup$  Ctris **AND**  $\bigstar$  $\boxed{\bullet}$  $\bullet$  $\boldsymbol{\alpha}$  $\mathbf{H}$  $v_c^{\circ}$  $\bullet$  $\mathbf{H}$  $\phi_{\rm p}$ Ø Ø  $\overline{\phantom{0}}$ Tools **Hill** Sudoku SSH Telnet Rsh Xdmcp RDP **VNC FTP SFTP** Serial File Shell Browser Mosh Aws S3 WSL Nimesweeper ò. **A** Ninvaders Greed  $\mathbb{R}$  B **AU DON SETTINGS** ◀ Remote host \* Port  $\sqrt{22}$  $\mathbf{z}_2$ Specify username  $\blacktriangleright$  Mines  $\frac{1}{\kappa}$  Solo **E** Guess **NAdvanced SSH settings** & Terminal settings | \* Network settings | ★ Bookmark settings **T** Map *C* Untangle Tux consolesaver Remove games from MobaXterm **System** Secure Shell (SSH) session MobApt packages manager (experim XI X11 tab with Dwm **D** X11 window with Fvwm  $\circ$  X11 window with Twm **External List hardware devices** ぶ List running processes **c:\** Command Prompt (admin)  $\bullet$  OK **x** Cancel 2 Windows Powershell (admin) Office MobaTextEditor MobaFoldersDiff **A** Ascii table

**UNREGISTERED VERSION** - Please support MobaXterm by subscribing to the professional edition here: https://mobaxterm.mobatek.net

#### MobaXterm Ð  $\times$ Terminal Sessions View Xserver Tools Games Settings Macros Help 突  $\overline{\phantom{0}}$ Χ  $\bullet$  $\sum$ p Ŧ ひ Ł  $\alpha^2$  $\bullet$  $\theta$ **CON** MultiExec Tunneling Packages Settings Exit Session **Tools** Games Sessions View Split Help X server Servers Quick connect..  $\sqrt{1}$ Ä Uî **Terminal games** ☆  $\ll$ Soliterm isio **A** Termwalk ës  $\bigcup$  Ctris N  $\bigstar$  $\bullet$  $\boldsymbol{\alpha}$  $\mathbf{H}$  $v_c^{\circ}$  $\bullet$  $\mathbf{H}$  $\boxed{\blacktriangle}$  $\phi_{\rm p}$ Ø Ø  $\overline{\phantom{0}}$ Tools **Hill** Sudoku SSH Telnet Rsh Xdmcp RDP **VNC FTP SFTP** Serial File Shell Browser Mosh Aws S3 WSL Nimesweeper ò. **A** Ninvaders Basic SSH settings Greed ◀ Letwalk Port 22 Remote host \*  $\mathbf{z}$ Specify username  $\blacktriangleright$  Mines  $\frac{1}{\kappa}$  Solo **E** Guess B Advanced SSH settings | 2 Terminal settings | \* Network settings | \* Bookmark settings  $\blacksquare$  Map *C* Untangle Tux consolesaver Remove games from MobaXterm **System** Secure Shell (SSH) session MobApt packages manager (experim XI X11 tab with Dwm **D** X11 window with Fvwm  $\circ$  X11 window with Twm **External List hardware devices** ぶ List running processes **c:\** Command Prompt (admin)  $\bullet$  OK **x** Cancel 2 Windows Powershell (admin) Office MobaTextEditor MobaFoldersDiff **A** Ascii table

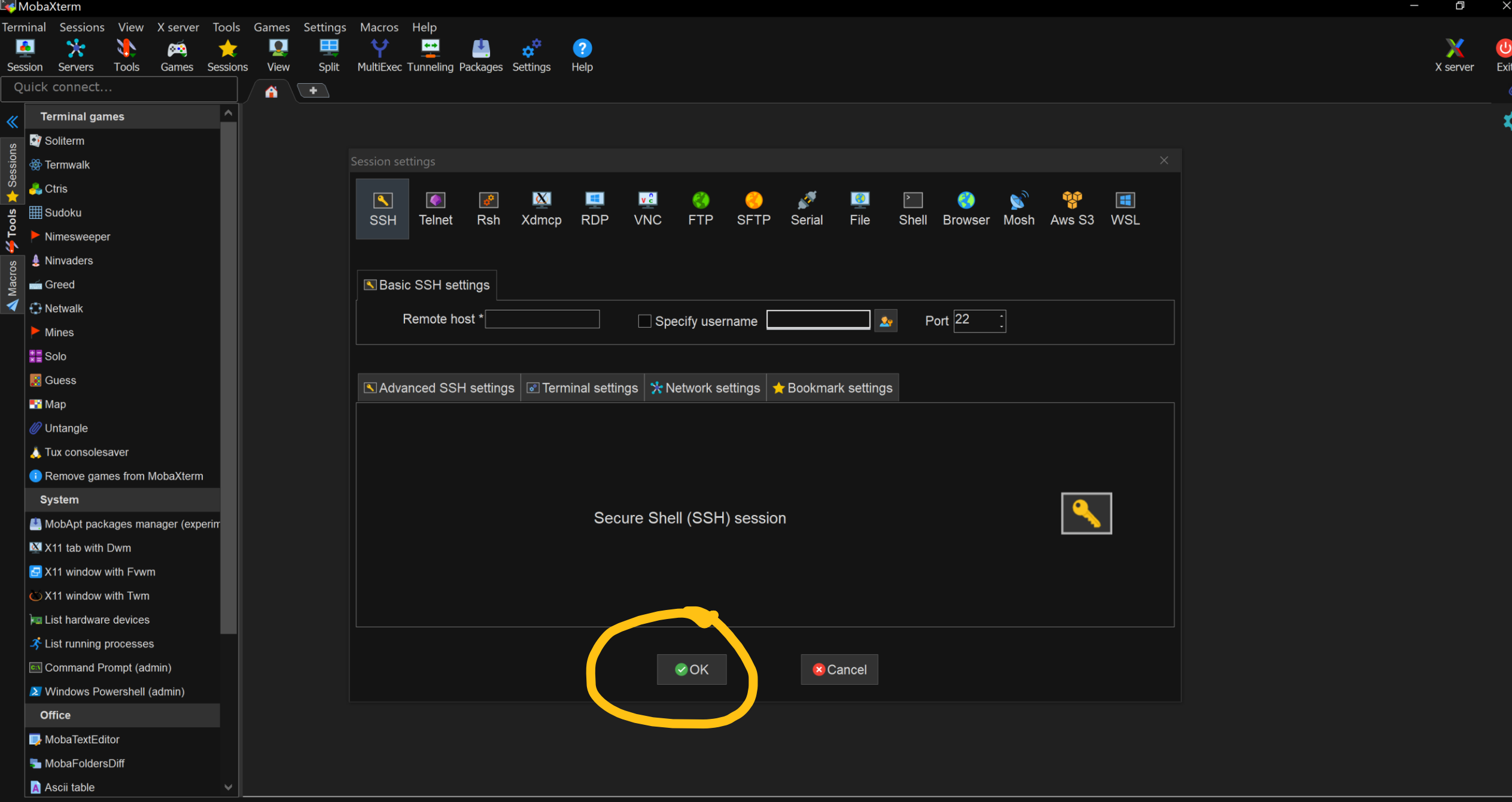

#### Create a Slurm job Script

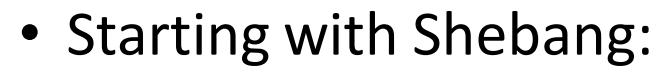

- #!/bin/bash
- #SBATCH
	- Starting at the first character of line
	- #SBATCH options: --partition, --mem, --time, --nodes

# Submit a job

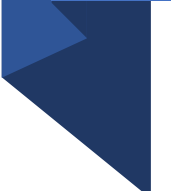

• Use command: **sbatch jobName**

# \$ nano example1.sh \$ sbatch example1.sh

### Submitted batch job 287798

#### View result

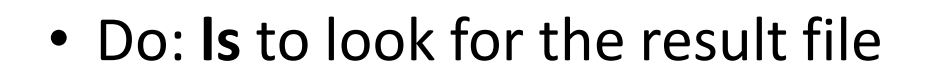

#### example1.sh slurm-287798.out

• Do: **cat slurm-jobId.out** to view the result

cat slurm-287798.out  $\mathbf{r}$ 

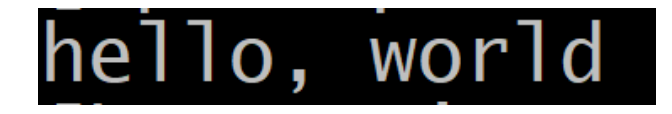

#### SBATCH options:

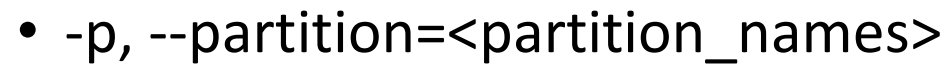

- Ex: -p def
- -N, --nodes=numNodes
	- Ex: -N 16
- -t, --time=hh:mm:ss
	- Ex: -t 24:30:30
- -mem=size[units]
	- Ex: --mem=2GB

#### Linux commands:

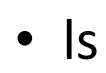

- mkdir newDirectoryName
- rmdir dirName
- cat
- cd , cd~, cd .., cd dir
- pwd
- cp source destination
- mv source destination

## Examples:

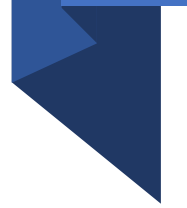

- example1.sh
- example2.sh
- example3.sh

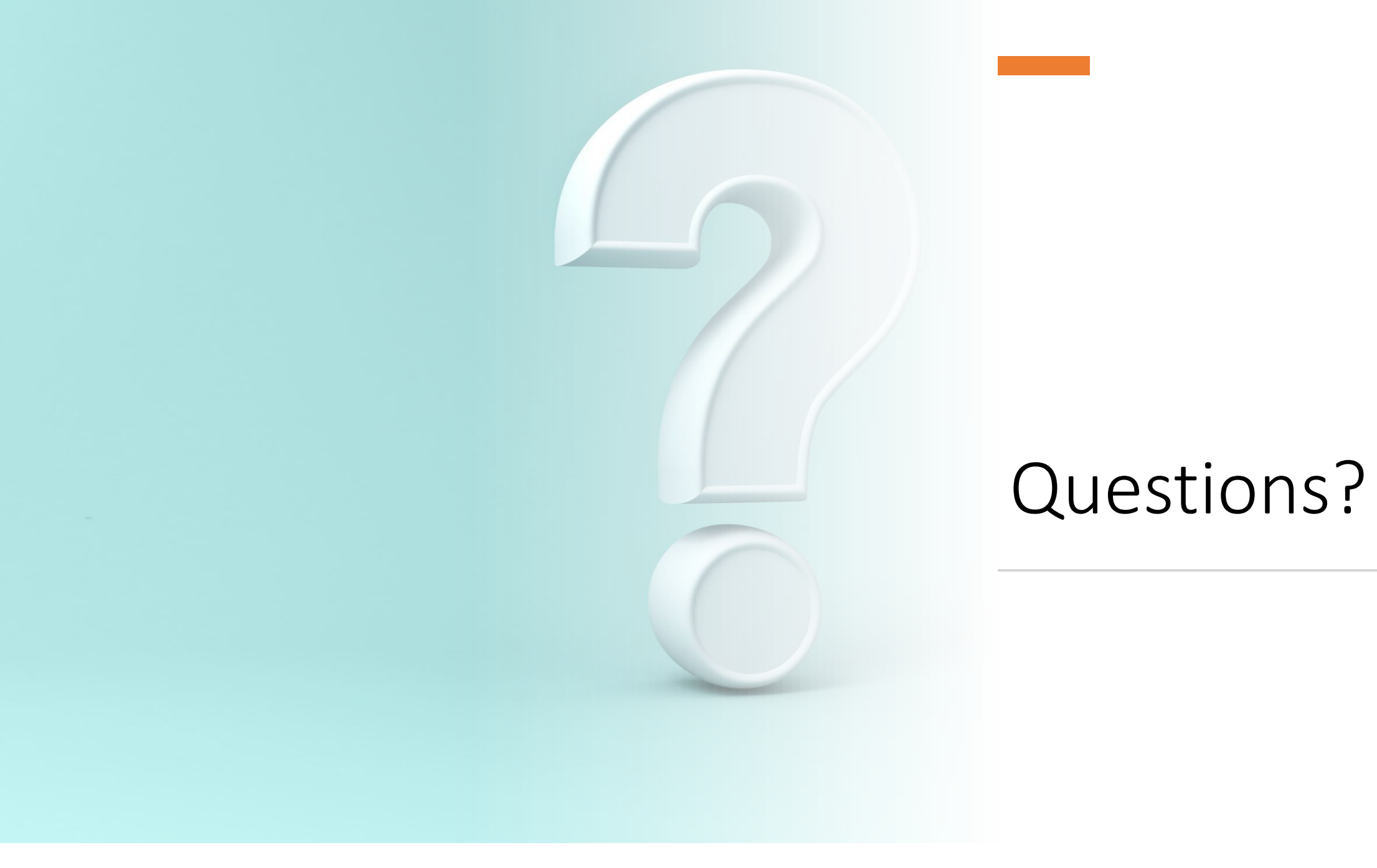

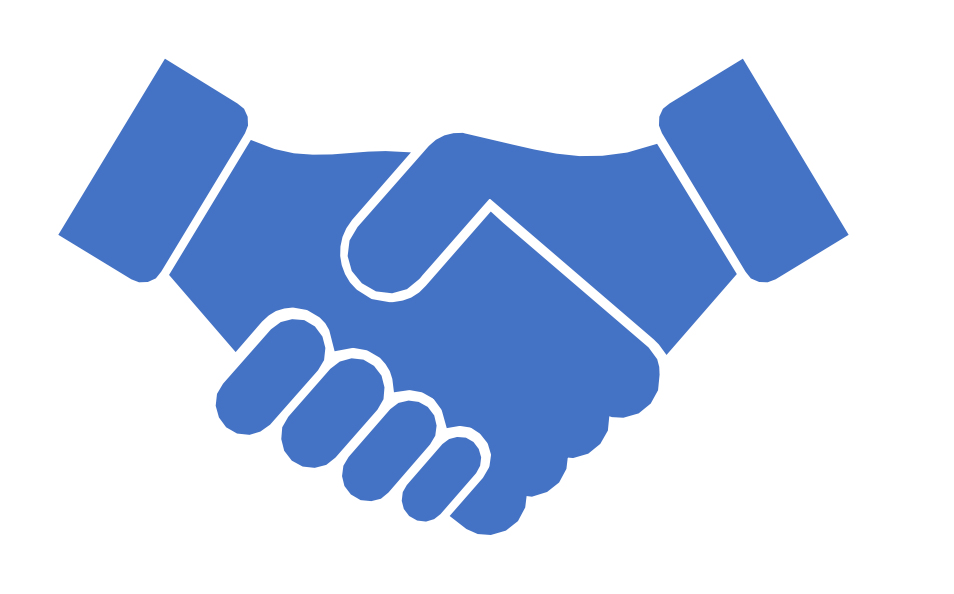

# Thank you!

# Resources:

- [https://proteusmaster.urcf.drexel.edu/urcfwiki/index.php/Main\\_Page](https://proteusmaster.urcf.drexel.edu/urcfwiki/index.php/URCF_Workshops_and_Talks)
- [https://proteusmaster.urcf.drexel.edu/urcfwiki/index.php/URCF\\_Wor](https://proteusmaster.urcf.drexel.edu/urcfwiki/index.php/URCF_Workshops_and_Talks) kshops\_and\_Talks
- [https://proteusmaster.urcf.drexel.edu/urcfwiki/index.php/Slurm\\_Qui](https://proteusmaster.urcf.drexel.edu/urcfwiki/index.php/Slurm_Quick_Start_Guide) ck Start Guide
- [https://proteusmaster.urcf.drexel.edu/urcfwiki/index.php/List\\_of\\_Onl](https://proteusmaster.urcf.drexel.edu/urcfwiki/index.php/List_of_Online_Resources) ine\_Resources